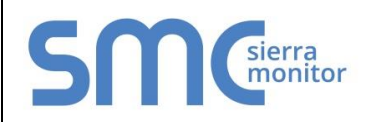

# **FieldServer Protocol Driver Sheet Opto 22 Optomux**

#### 1 **DESCRIPTION**

The Optomux Driver allows the FieldServer to transfer data to and from devices over either RS-232 or RS-485 using the Optomux Driver protocol. The Optomux driver is a client only driver and can poll an Optomux protocol compliant device but not emulate one.

The Optomux protocol provides a large command set. Many of the commands are used for OPTO22 device configuration. This driver supports the full command set and thus the driver may be used to configure as well as to poll OPTO22 devices.

#### 1.1 Operating Methods

The Optomux driver provides three methods of operation. Users may use any combination of methods.

#### 1.1.1 Static Operation

The devices to be polled/commanded are configured using the FieldServer CSV file. If the hardware configuration is fixed and known then this is a suitable method.

### 1.1.2 Dynamic Operation

The commands set can be configured by changing the values in the FieldServer's Data Arrays. This data driven operating mode is suitable if the hardware configuration may change or if hardware settings may change dynamically or to change some aspect of the hardware configuration without changing the CSV file and resetting the FieldServer..

### 1.1.3 Triggered Operation

This operating mode allows commands to be triggered by changing the value in the FieldServer's Data Arrays. This operating mode is useful if requiring an action triggered by a remote device.

#### 1.2 Statistics and Command Responses

All FieldServer drivers report communication statistics that allow the operation of the driver to be monitored.

In addition to the standard statistics, this driver exposes the communication statistics for each port by presenting them in a user specified data array where they can be monitored by a remote device or HMI system.

The Optomux driver also exposes the response status to each poll and command (if required) by writing the response statuses to a user specified data array. This useful feature allows remote devices to check whether a command has been completed successfully.

#### 1.3 Connection Facts

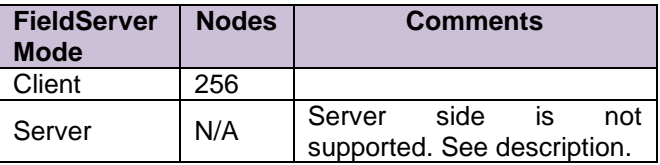

#### 2 **FORMAL DRIVER TYPE**

**Serial** 

Client Only

## 3 **COMPATIBILITY MATRIX**

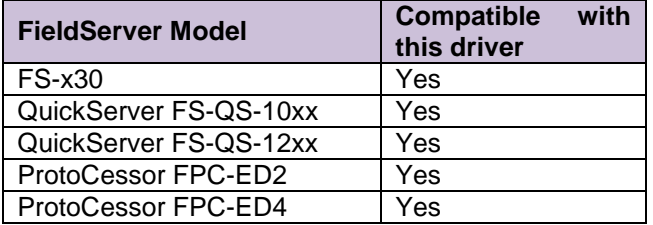

#### 4 **CONNECTION INFORMATION**

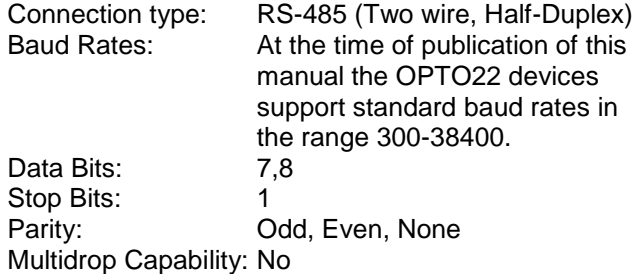

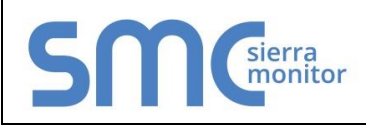

### 5 **DEVICES TESTED**

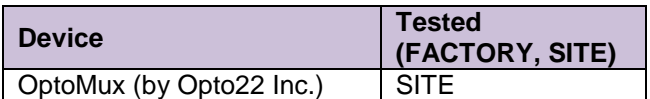

# 6 **COMMUNICATIONS FUNCTIONS - SUPPORTED FUNCTIONS AT A GLANCE:**

6.1 The Optomux driver can perform the following commands / queries

POWER UP CLEAR RESET SET TURN-AROUND DELAY SET WATCHDOG DELAY SET WATCHDOG DELAY (Analog) SET PROTOCOL IDENTIFY Optomux TYPE SET ENHANCED DIGITAL WATCHDOG SET ENHANCED ANALOG WATCHDOG SET TIMER RESOLUTION SET TEMPERATURE PROBE TYPE CONFIGURE POSITIONS CONFIGURE AS INPUTS CONFIGURE AS OUTPUTS READ MODULE CONFIGURATION WRITE OUTPUTS ACTIVATE OUTPUTS DEACTIVATE OUTPUTS READ STATUS SET LATCH EDGES SET LATCH OFF TO ON SET LATCH ON TO OFF READ LATCHES READ AND CLEAR LATCHES CLEAR LATCHES START/STOP COUNTERS START COUNTERS STOP COUNTERS READ COUNTERS READ AND CLEAR COUNTERS CLEAR COUNTERS SET TIME DELAY INITIATE SQUARE WAVE

HIGH RESOLUTION SQUARE WAVE RETRIGGER TIME DELAY GENERATE N PULSES START ON PULSE START OFF PULSE SET TRIGGER POLARITY TRIGGER ON POSITIVE TRIGGER ON NEGATIVE READ PULSE COMPLETE BITS READ DURATION COUNTERS READ AND CLEAR DURATION COUNTERS CLEAR DURATION COUNTERS WRITE ANALOG OUTPUTS READ ANALOG OUTPUTS UPDATE ANALOG OUTPUTS READ ANALOG INPUTS READ AND AVERAGE INPUT START INPUT AVERAGING READ AVERAGE COMPLETE BITS READ INPUT AVERAGE DATA READ TEMPERATURE INPUTS READ AVERAGE TEMPERATURE INPUTS SET INPUT RANGE READ OUT-OF-RANGE LATCHES READ AND CLEAR RANGE LATCHES CLEAR OUT-OF-RANGE LATCHES READ LOWEST VALUES CLEAR LOWEST VALUES READ AND CLEAR LOWEST VALUES READ PEAK VALUES CLEAR PEAK VALUES READ AND CLEAR PEAK CALCULATE OFFSETS SET OFFSETS CALCULATE AND SET OFFSETS CALCULATE GAIN COEFFICIENTS SET GAIN COEFFICIENTS CALCULATE AND SET GAIN SET OUTPUT WAVEFORM R IMPROVED OUTPUT WAVEFORMS

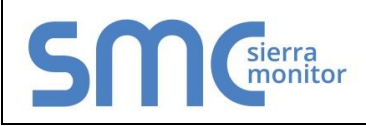

# **UNSUPPORTED FUNCTIONS AND DATA TYPES**

The driver was developed and tested using REV1 equipment. The basis for development was the OPTOMUX PROTOCOL USER'S GUIDE dated April 2000.

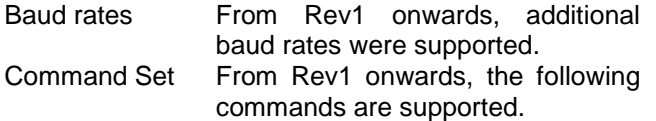

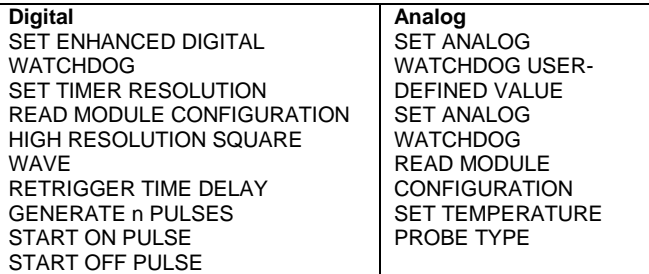

# 7.1 OPERATIONAL DIFFERENCES OLD OPTOMUX BRAIN BOARDS

This protocol manual applies to Optomux units labeled "REV 1" and above. If the Optomux brain board (applies to B1 and B2 only) does not have a revision label, you have a very old Optomux unit and should be aware of the following differences. Brain board model B3000 is newer than "REV 1".

The following notes are extracted from the OPTOMUX PROTOCOL USER'S GUIDE - April 2000.

7.1.1 Digital Brain Boards (B1)

- The "REV 1" (or greater) Optomux units will notify the host that a serial watchdog has timed out by responding to the first command after a serial watchdog time-out with an N06cr error code. The command will not be executed. This is similar to a power-up operation. This error code will not be sent in response to a "POWER UP CLEAR" command.
- Pulse duration counters are edge triggered with the newer Optomux brain boards. The previous versions were level triggered.
- Maximum counter frequency is now 400 Hz, 50 percent duty cycle (minimum ON or OFF pulse time is 1.25 milliseconds). Use of the "GENERATE n PULSES" command will degrade counter frequency to 350 Hz maximum.
- The baud rate may now be changed without cycling power to the Optomux. Additional baud rates of 600, 2,400, 4,800, and 38,400 are now supported when using "REV 1" brain boards or above.
- Two question mark characters (??) may be used instead of the calculated checksum characters in command strings.

### 7.1.2 Analog Brain Boards (B2)

- The "REV 1" (or greater) Optomux units will notify the host that a serial watchdog has timed out by responding to the first command after a serial watchdog time-out with an N06cr error code. The command will not be executed. This is similar to a power-up operation. This error code will not be sent in response to a "POWER UP CLEAR" command.
- With "REV 1" (or greater) brain boards, averaging is performed using a continuous running average with a sample rate of 100 milliseconds. The number of samples to average is set with the "START INPUT AVERAGING" command as before, however, there is no need to restart the averaging after the number of samples has been reached. The "READ AVERAGE COMPLETE BITS" command indicates that the number of samples to average has been reached. The running average calculation used by Optomux is as follows (where n is the number of samples): New Average =  $((n-1)$  (Old Average) + (New Reading))/n
- The baud rate may now be changed without cycling power to the Optomux. Additional baud rates of 600, 2,400, 4,800, and 38,400 are now supported when using "REV 1" brain boards or above.
- Two question mark characters (??) may be used instead of the calculated checksum characters in command strings.

# **FS-8700-17 Version: 1.01 / Rev. 4**